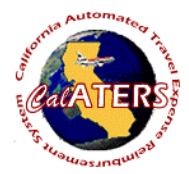

## **Create Expense Reimbursement - Submitter**

**Instructions for creating Expense Reimbursement (no Specialized Account Coding).**

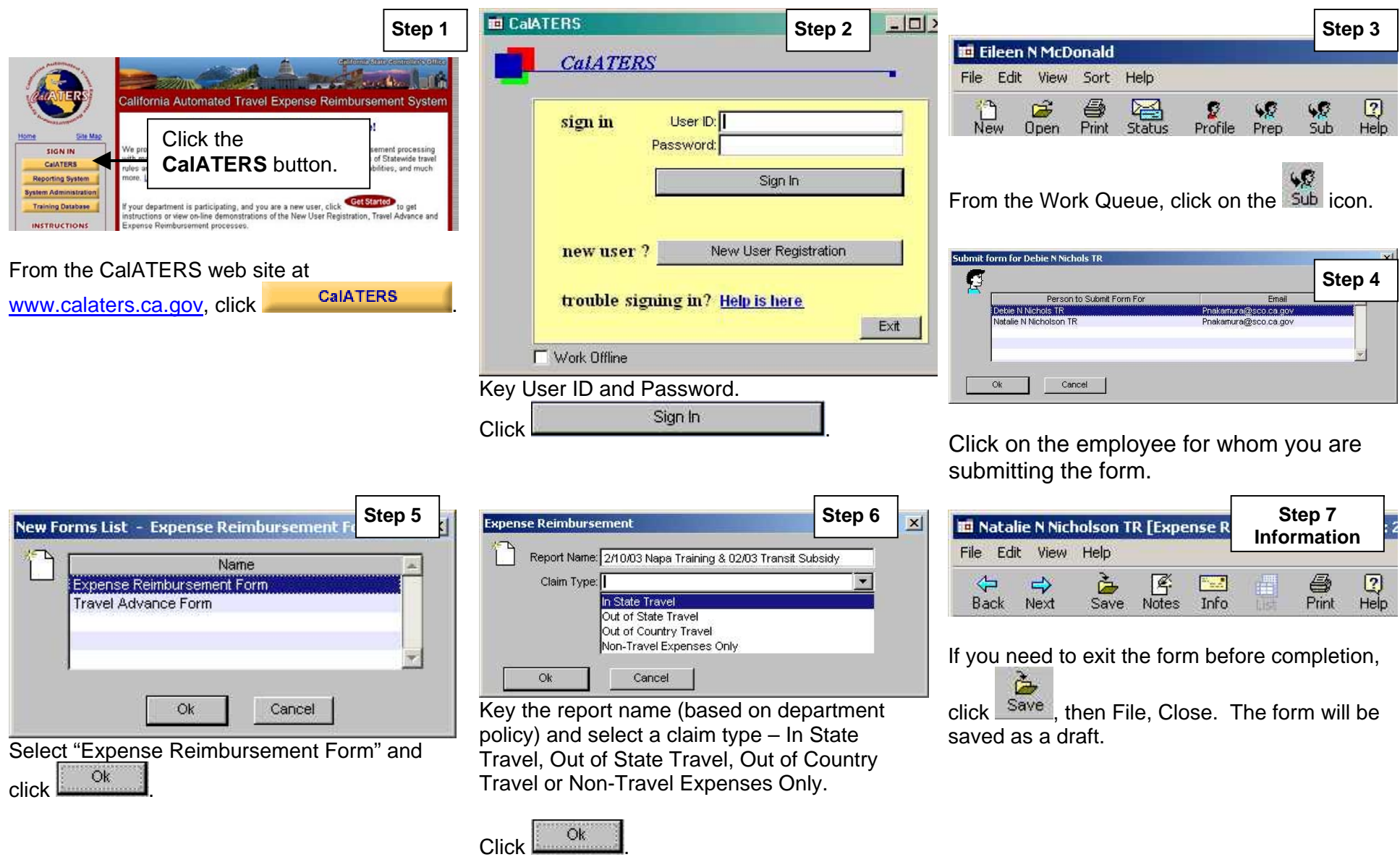

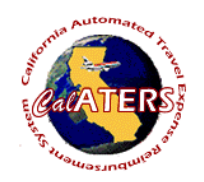

## **Create Expense Reimbursement - Submitter**

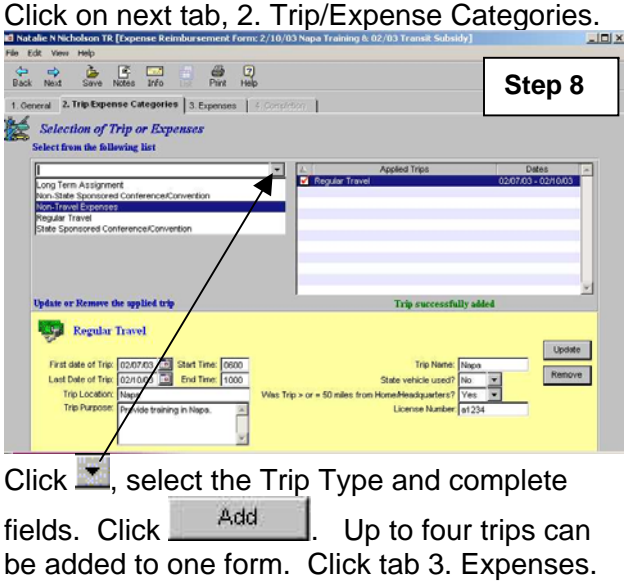

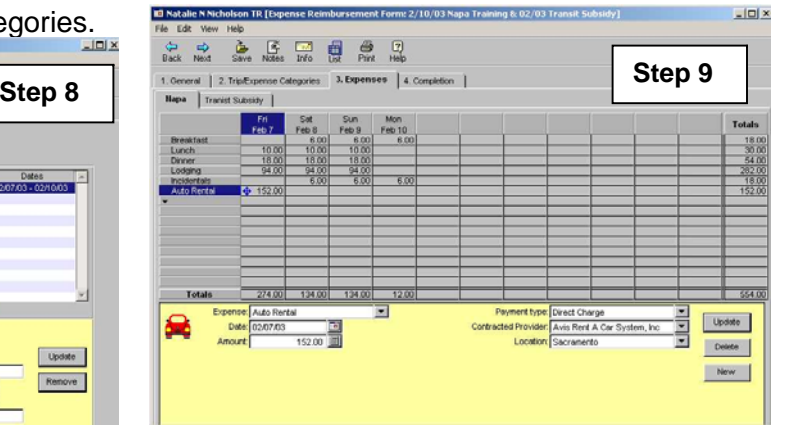

A tab will display for each trip that was added. Click the  $\equiv$  in left column, select and key expenses for all trips. Click tab 4. Completion.

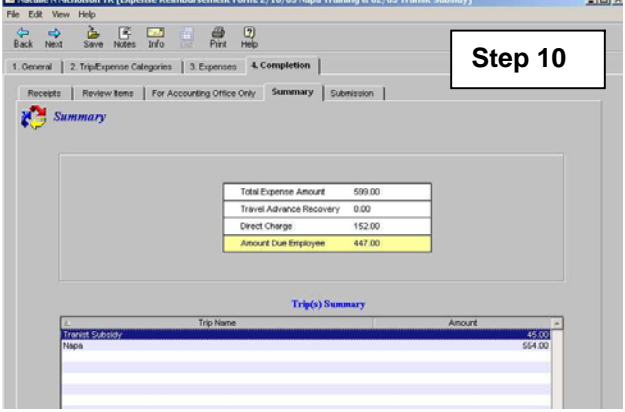

Review the Receipts, Review Items and Travel Advance Recovery tabs (if applicable). Review Summary, then click Submission tab.

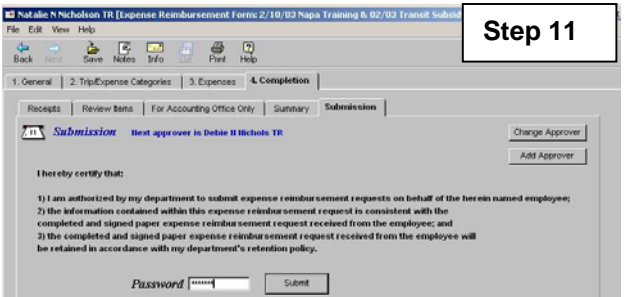

The Submission tab displays the employee's default approver. If necessary use **Change Approver** to select a different approver for this form, or **Add Approver** to add an additional approver.

Key your password and click

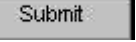

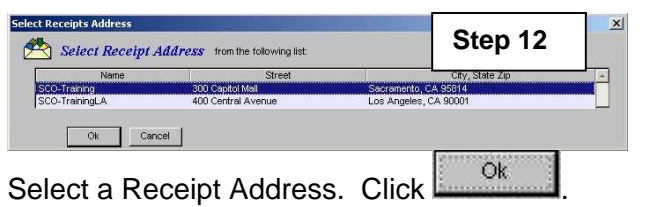

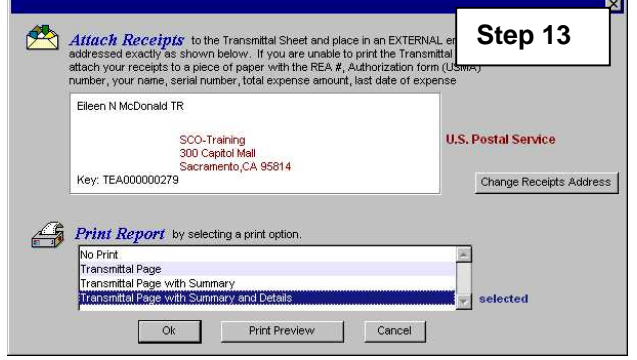

Click to select print options to print reports then

click $\overline{\text{Ok}}$  Attach receipts to the Travel and Expense Transmittal sheet to be reviewed by the person (s) designated by your department (approver and/or accounting office).